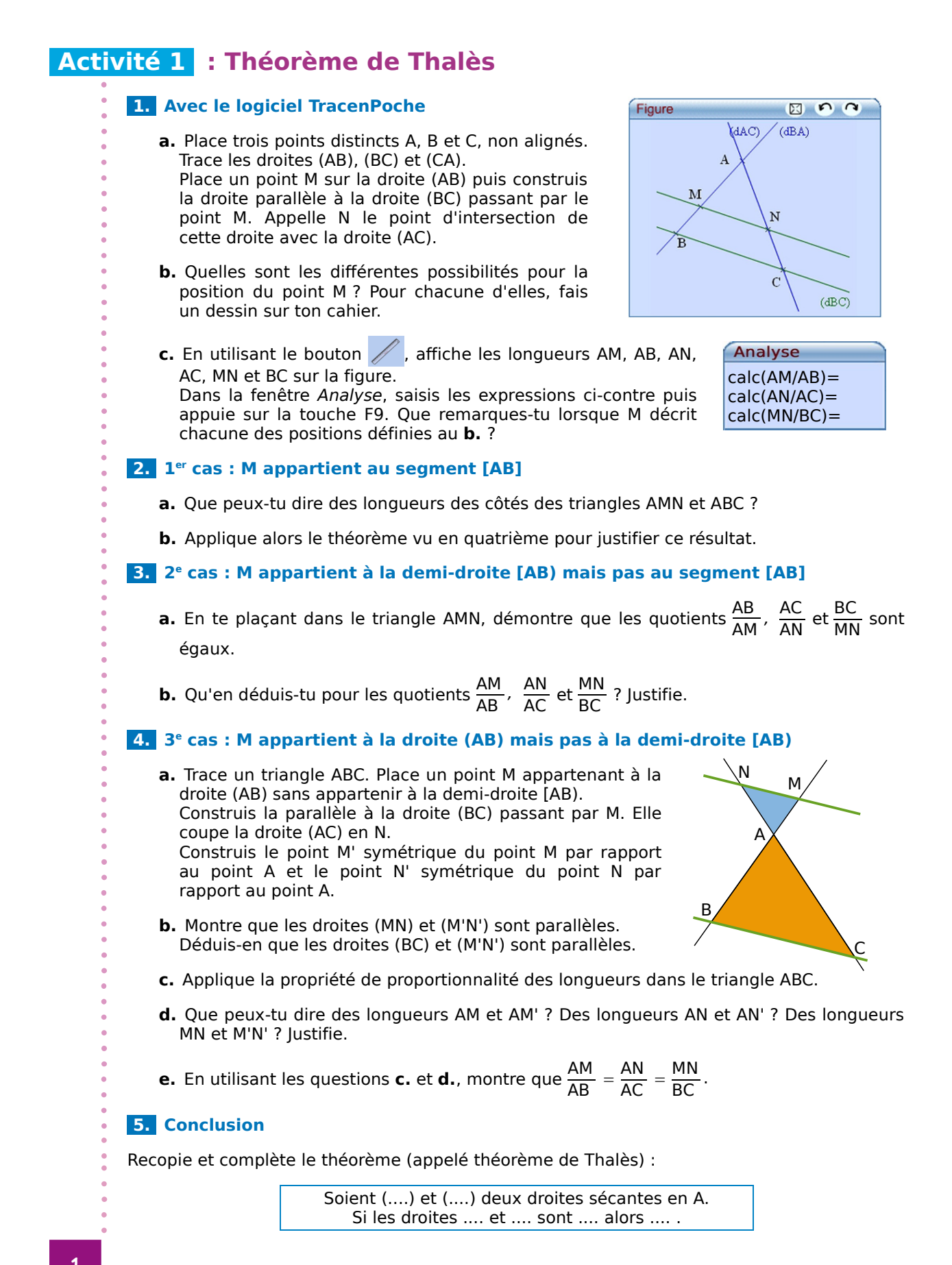

**ESCOMACTIVITÉS de découverte** 

# **Activité 2 : Avec un guide-âne**

### **1. Construction**

- Sur une feuille blanche, trace une série de 15 droites parallèles espacées de 1 cm : cet outil s'appelle un guide-âne.
- Ce nom fait référence à l'âne qui tirait les barges le long des bords parallèles des rivières. La
- corde tendue suivait un chemin parallèle aux bords de la rivière.

### **2. Explication**

- **a.** On a placé un segment sur le guide-âne, explique ce qui lui arrive. Trace cette figure puis complète-la pour pouvoir le démontrer.
- **b.** À ton avis, quel est l'intérêt d'un tel outil ?

### **3. Utilisation**

 **a.** Sur une feuille de papier calque, trace un segment [AB] de 5 cm de longueur. Utilise le guide-âne pour couper ce segment en trois segments de même longueur. Place un point M sur le segment [AB] tel que  $\frac{AM}{AB}$  $\frac{\mathsf{AM}}{\mathsf{AB}} = \frac{2}{3}$  $\frac{2}{3}$ .

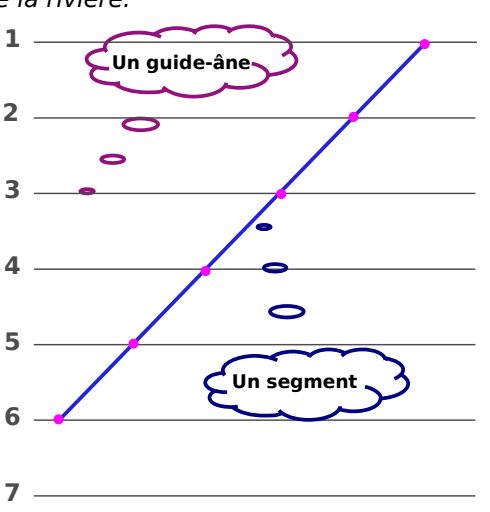

- **b.** Avec ce guide-âne, peux-tu partager le segment [AB] en sept segments de même longueur ? Pourquoi ? Que faudrait-il pour que tu puisses le faire ?
- **c.** Trace un segment [CD] de 8 cm de longueur sur la feuille de papier calque puis partage-le en sept segments de même longueur. Place alors un point P sur la droite (CD) tel que  $\frac{\text{CP}}{\text{CD}} = \frac{6}{7}$  $\frac{6}{7}$ . Que remarques-tu ?
- **d.** Trace un segment [EF] de 6,3 cm de longueur. Place un point R sur la droite (EF) tel que <mark>ER</mark>  $\frac{\text{ER}}{\text{EF}} = \frac{5}{3}$  $\frac{5}{3}$ . Où se trouve le point R ?

### **4. Avec le logiciel TracenPoche**

- **a.** Trace un segment [AB]. À l'aide du bouton // , partage le segment [AB] en cinq segments de même longueur. Explique comment tu procèdes.
- **b.** Sur quels éléments du guide-âne peux-tu jouer ? Quel est l'intérêt d'un tel outil ?

# **Activité 3 : Papillon ?**

- Que peux-tu démontrer à partir de cette figure ?
- Quel théorème utilises-tu ?

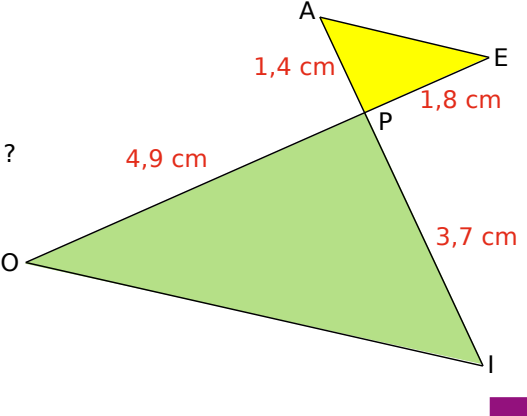

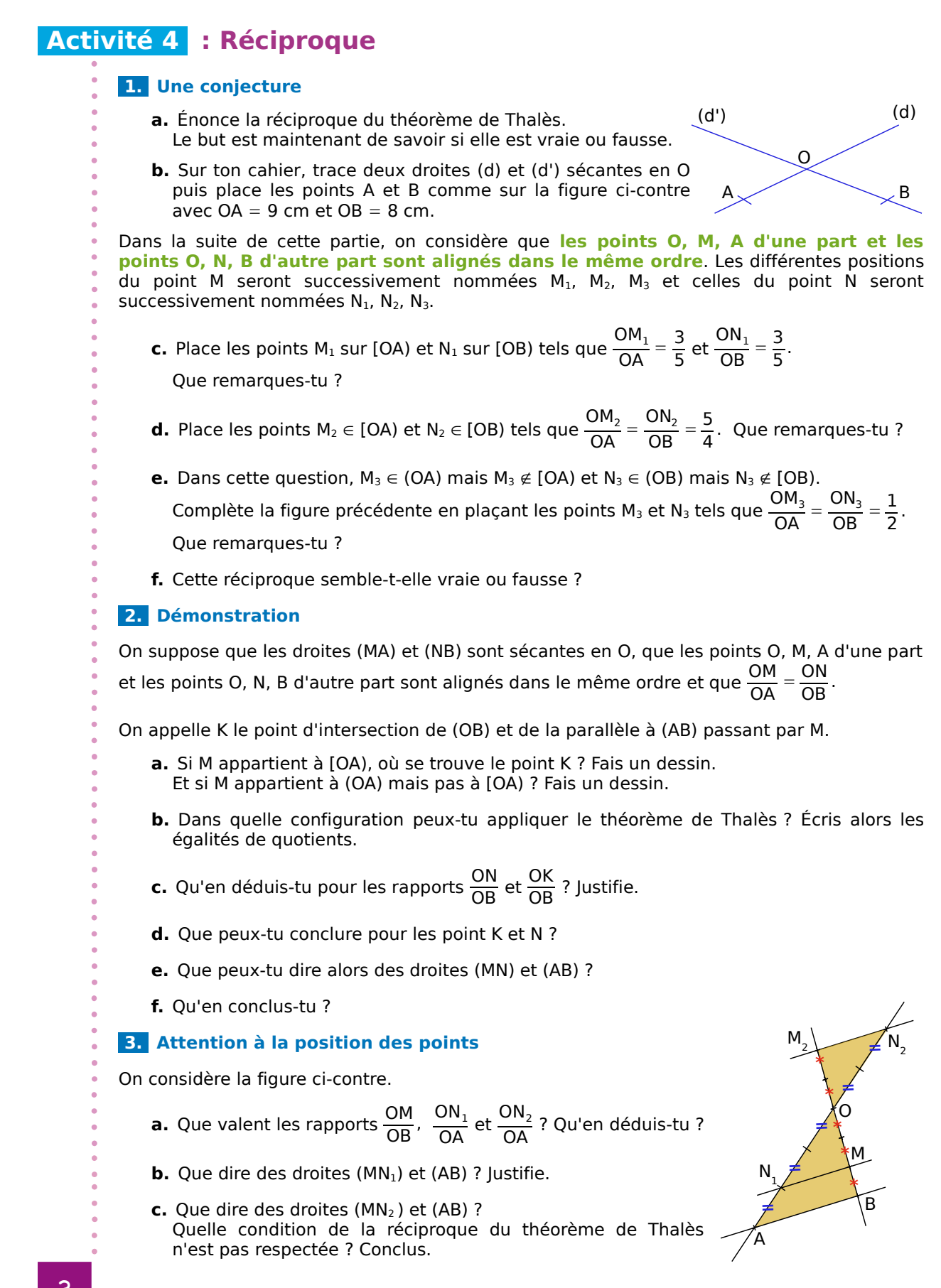

# **Activité 5 : Avec un pantographe**

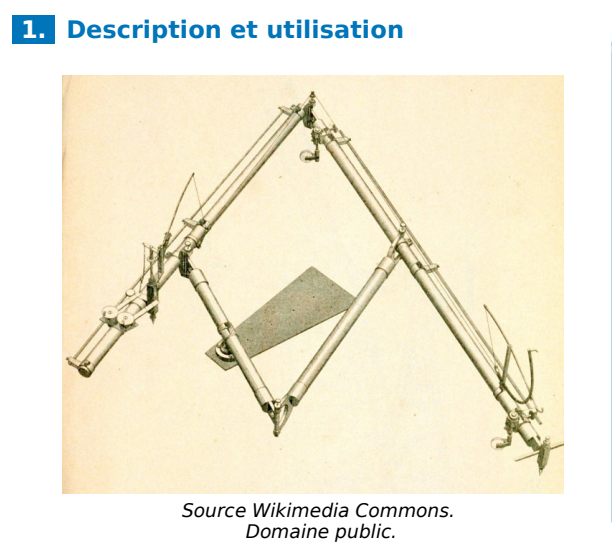

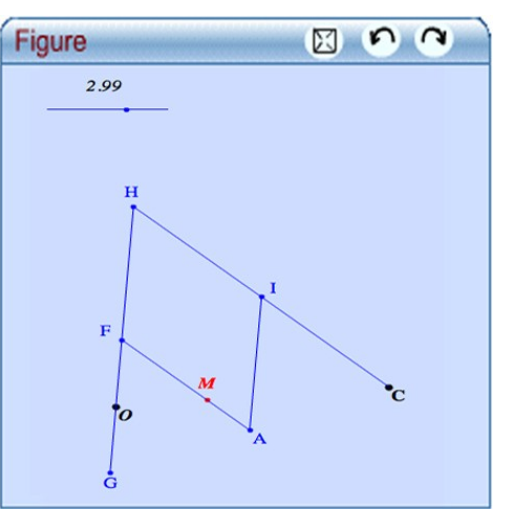

- **a.** Voici ci-dessus la photo d'un pantographe. À ton avis, à quoi cet objet peut-il servir ?
- **b.** Dans le logiciel TracenPoche, on a simulé un pantographe virtuel (voir ci-dessus).

Déplace le point M. Que se passe-t-il ? (Pour faire plusieurs tentatives, appuie sur la touche F9.)

 **c.** Que se passe-t-il si on modifie la valeur avec le curseur ? À quoi cette valeur correspond-elle ?

#### **2. Démonstration dans un cas simple**

- **a.** On se place dans le cas où le point M se retrouve sur le point A. Que se passe-t-il dans ce cas ? C'est ce que nous allons démontrer.
- **b.** Sachant que les points O, M et C sont alignés, que F est le milieu de [OH] et que FHIM est un parallélogramme, démontre que M est le milieu de [OC].

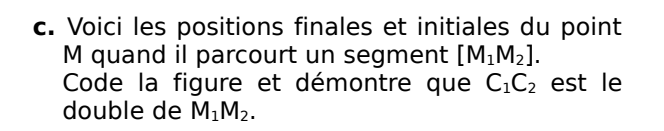

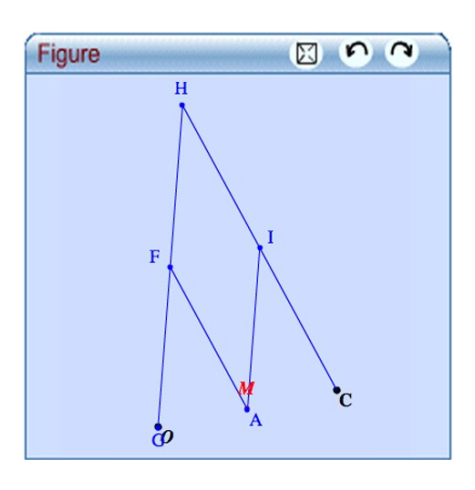

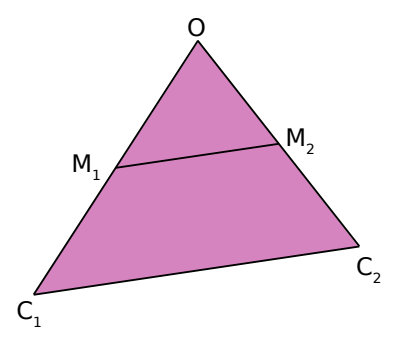

### **script Tep de l'activité 5 :**

```
 @options;
  repereortho(280,333,30,1,1){ 0 , moyen , noir , num1 ,i};
@figure;
 O = point( -6.37, -1.83) { noir, rond3, gras, italique };
 M = point(-3.63, -1.27) {rouge, trace, rond2, gras, italique,
(-0.35,-0.94) }:
 T1 = point(-8.36, 9.31) { i };
T2 = point(-4.87, 9.31) { i };
 sT1T2 = segment(T1, T2);T3 = pointsur(ST1T2, 0.01) { rond2, sansnom };
 var a1 = 2.5*T1T3/T1T2 { 0.0250000000000003 };
 varsi a = [a1<0.02,0.02,a1] { 0.0250000000000003 };
texte1 = texte( -109, 6.4, "AM=a=$a$") { noir, dec2 };
var b = (10<sup>*</sup>a)/(a+5) { 0.049751243781095 };
 var k = 10/(5-a) { 2.01005025125628 };
varsi k1 = [a1<0.1,2,k] { 2 };
h_O = homothetie( O, k) { noir };
 C = \text{image}( h_O, M ) { noir, trace, rond3, gras };
 cerayMa = cerclerayon(M, a) { i };
 cerayOb = cerclerayon(O, b) { i };
 M' = symetrique( C, M ) { i };
  var a' = 2a { 0.0500000000000005 };
 cerayM'a' = cerclerayon(M', a') { i };
 G = intersection( cerayOb, cerayM'a', 1) { rond2, (-0.26, 0.07) };
 demiCG = demidroite(C, G) { i };
A = intersection( demiCG, cerayMa, 2) { rond2 };
 demiGO = demidroite( G, O ) \{i\};
 demiAM = demidroite(A, M) { i };
 F = intersection( demiGO, demiAM) { rond2, (-0.69, -0.64) };
 H = symetrique( G, F) { rond2, (-0.33, -0.85) };
 sHC = segment(H, C);
 I = milieu( H, C) { rond2, (0.16, -0.64) };
 sAI = segment(A, I);sGH = segment(G, H);sFA = segment(F, A);
```
*texte11 = texte( -7.3 , 10.5 ,"\$k1\$") { noir , dec2 , italique };*